## **Generic Domains**

**Table of Contents**

- [Registrar Module Features](#page-3-0)
- [Installing Generic Domains](#page-3-1)
- [Custom TLDs or Whois Servers](#page-3-2)

## **Registrar Module Features**

<span id="page-3-0"></span>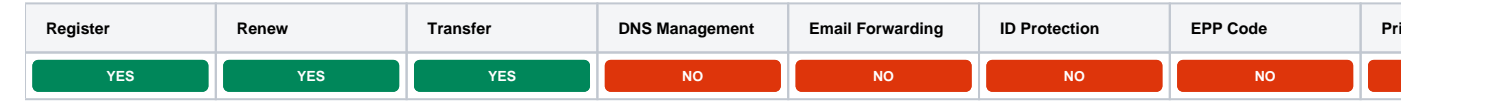

## <span id="page-3-1"></span>**Installing Generic Domains**

Generic Domains is installed by default.

- 1. Visit [Packages] > [Domain Options] > [TLDs] > Registrars.
- 2. Click the "Install" button within the Generic Domains module listing.

## <span id="page-3-2"></span>**Custom TLDs or Whois Servers**

New or custom TLDs can be added to the Generic Domains module by editing the following file:

/components/modules/generic\_domains/config/generic\_domains.php

The following file controls the whois server used for the TLD for availability checks:

/vendors/io-developer/php-whois/src/Iodev/Whois/Configs/module.tld.servers.json